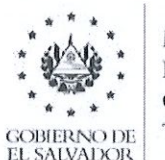

**MINISTERIO** de educación. **CIENCIAY TECNOLOGÍA** 

### Dirección de Administración y Gestión Territorial Gerencia de Acreditación Institucional Departamento de Registro Académico de Centros Educativos

# Indicaciones para el registro de firmas y sellos de Directores de Educación Inicial, Parvularia y Básica.

San Salvador, 30 de septiembre de 2021.

Estimados Directores(as):

Al saludarles cordialmente, se hace de su conocimiento que para este año se hará la recolección de firmas y sellos de directores de Educación Inicial. Parvularia y Básica, por lo que se solicita llenar el formato adjunto, de acuerdo con las siguientes indicaciones:

- 1. La firma y el sello deberán estamparse conforme al ejemplo del formato adjunto.
- 2. El sello deberá ir al lado derecho de la firma, para evitar posibles falsificaciones.
- 3. La firma debe ser con tinta color negro, de preferencia con pluma 0.5.
- 4. El color de la almohadilla para el sello, deberá ser en color azul.

Al finalizar el llenado del formato antes mencionado, deberán remitirlo a través de "trámites en línea" de SIGES (Ver manual adjunto) a más tardar el día 15 de octubre de 2021, también hay que adjuntar un documento que respalde su cargo, ya sea: nombramiento de director, acta de toma de posesión o el fallo del Tribunal Calificador.

Atentamente.

ntonio Pineda Hernández Jefe del Departamento de Registro Académico de Centros Educativos

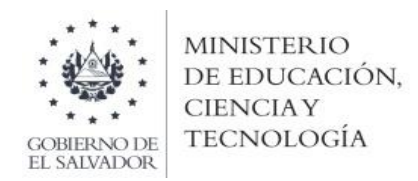

## Dirección de Administración y Gestión Territorial Gerencia de Acreditación Institucional Departamento de Registro Académico de Centros Educativos

## **Formato de registro de firmas y sellos de directores de Educación Inicial, Parvularia y Básica.**

Código de Infraestructura: \_\_\_\_\_\_\_\_\_\_\_\_\_\_\_\_\_\_\_

Nombre del Director: \_\_\_\_\_\_\_\_\_\_\_\_\_\_\_\_\_\_\_\_\_\_\_\_\_\_\_\_\_\_\_\_\_\_\_\_\_\_\_\_\_\_\_\_\_\_\_\_\_

DUI: \_\_\_\_\_\_\_\_\_\_\_\_\_\_\_\_\_\_\_\_\_\_\_\_\_

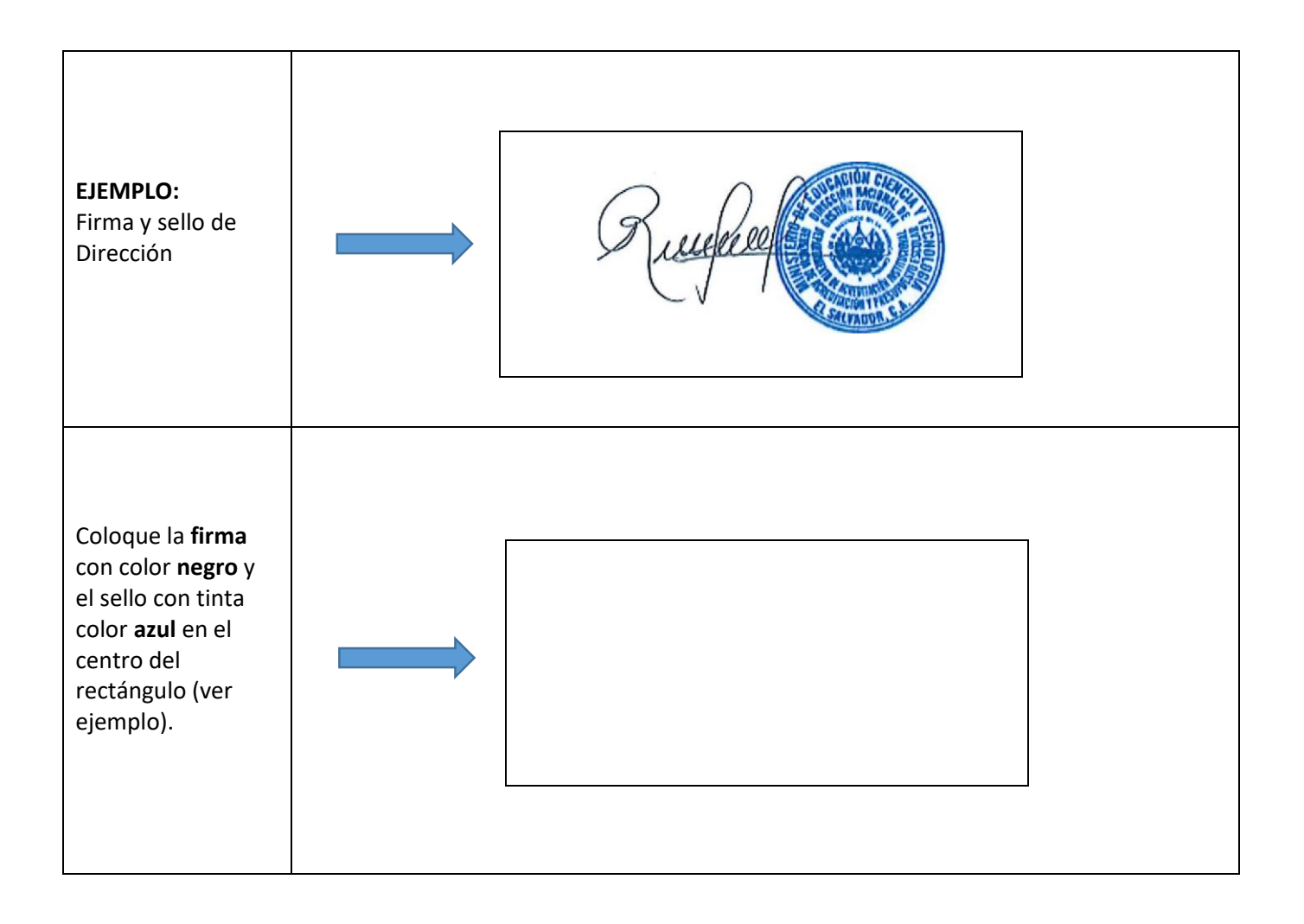

**Guía técnica para el envío del formato de firmas y sellos de Directores de Educación Inicial, Parvularia y Básica.**

1. Elegir el menú "trámites en línea".

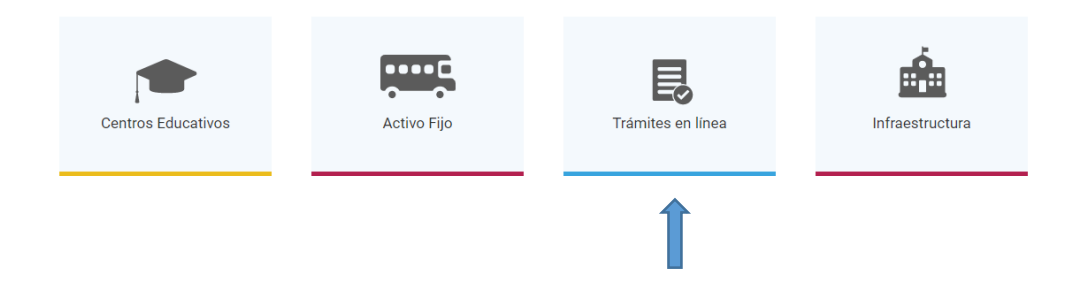

2. Seleccionar "catálogo de trámites" y luego "Director de sede educativa".

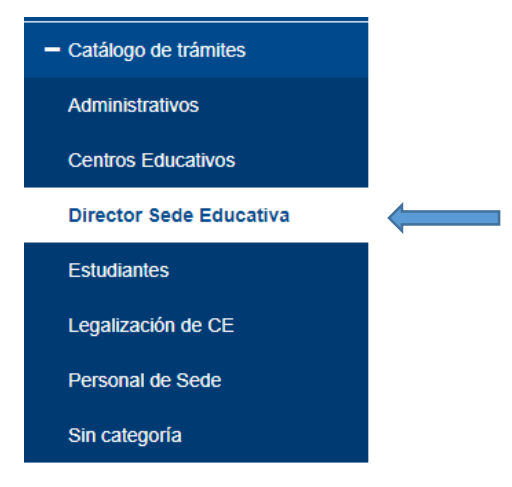

3. Elegir la opción "Actualización de firma-sello de Director" y después dar clic en iniciar.

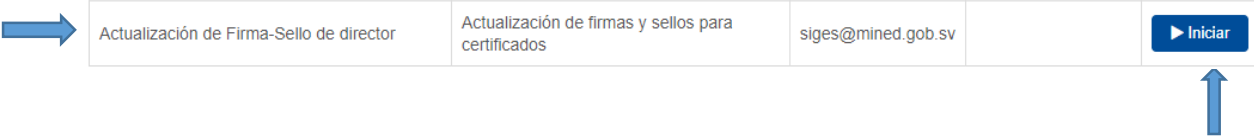

4. Verificar que la información del director este correcta y modificar en caso lo requiera, luego adjuntar el formato de firma y sello solicitado – escaneado, no fotografía - y el documento que respalde el cargo (ver indicaciones generales). Finalmente dar clic en "siguiente".

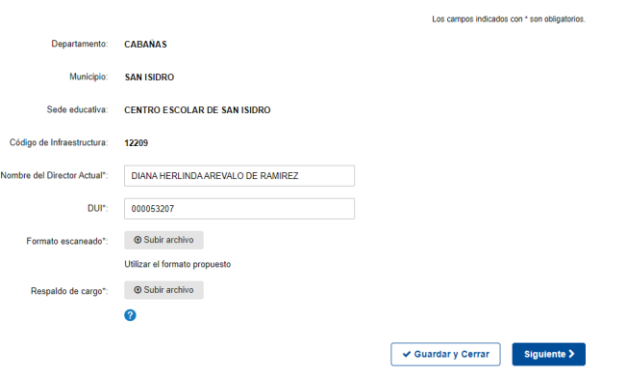

En caso de que el director tenga sedes adscritas asociadas, escoger la sede educativa principal y luego digitar el código de infraestructura.

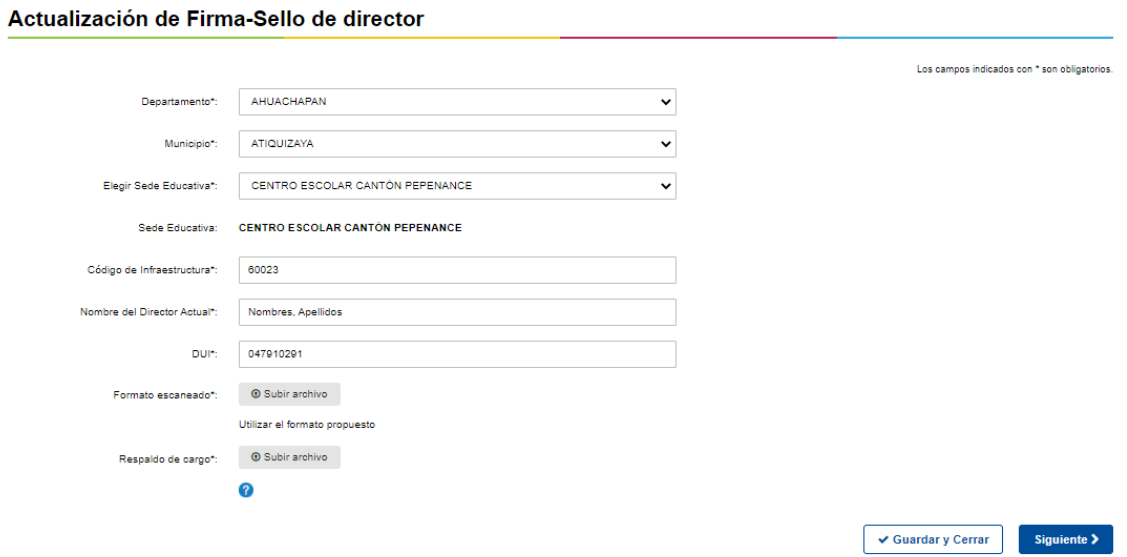

5. Dar clic en "finalizar" para terminar el proceso.

#### Actualización de Firma-Sello de director

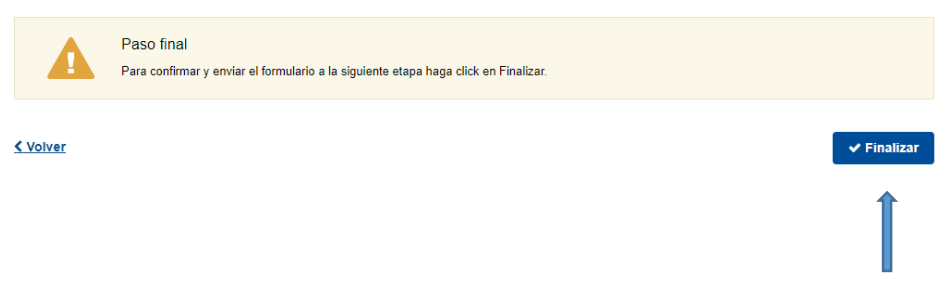

Si la firma y sello no están conforme a lo establecido en las indicaciones, la solicitud será rechazada con las observaciones encontradas. El cual deberán observar en su bandeja de entrada.

#### Trámites en bandeja de entrada

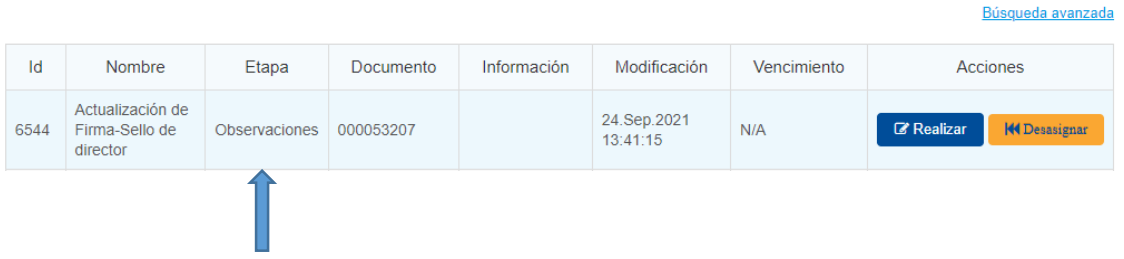

Para ver las observaciones que se les remitieron dar clic en la opción "realizar".

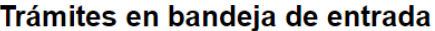

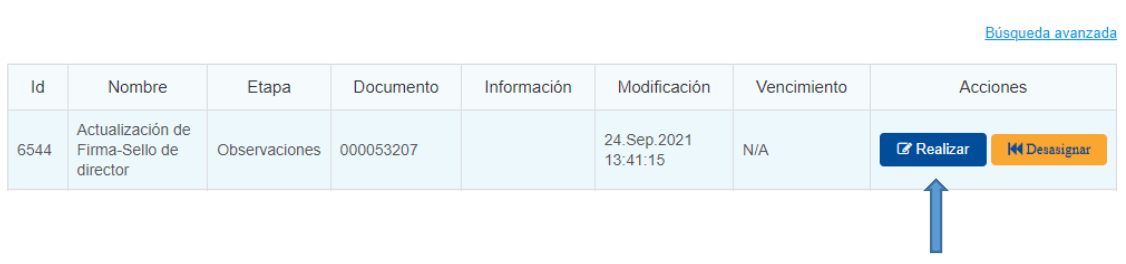

Nota: No escoger la opción "desasignar", caso contrario el trámite queda anulado y tendrá que iniciar un nuevo trámite.

Las observaciones se les mostrará en la parte superior del trámite dentro de un recuadro rojo:

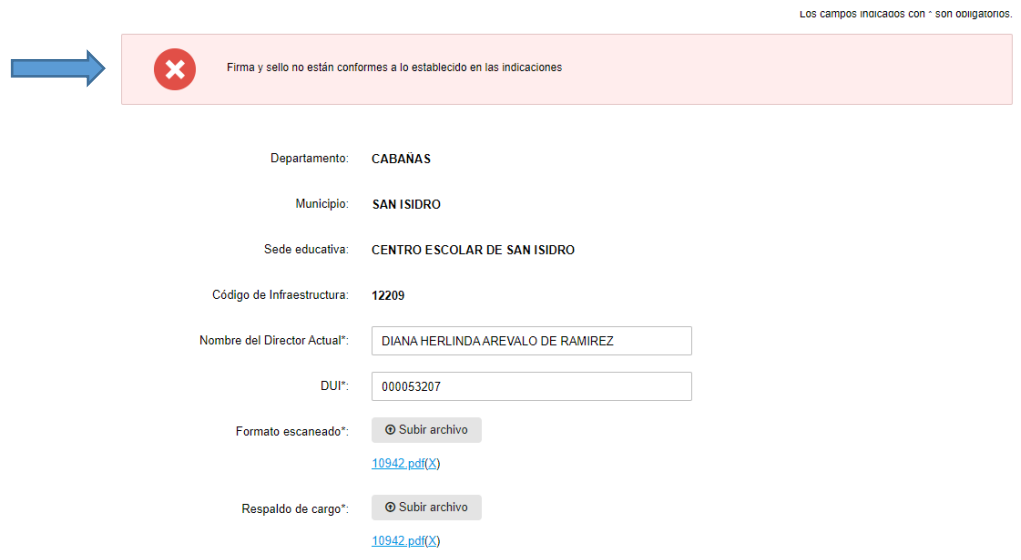

Una vez subsanada las observaciones, seguir las mismas indicaciones del punto 3 y 4.